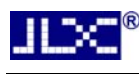

# JLX400-042-BN 使用说明书

# (IPS 全视角)

# (焊接式 FPC)

# 目 录

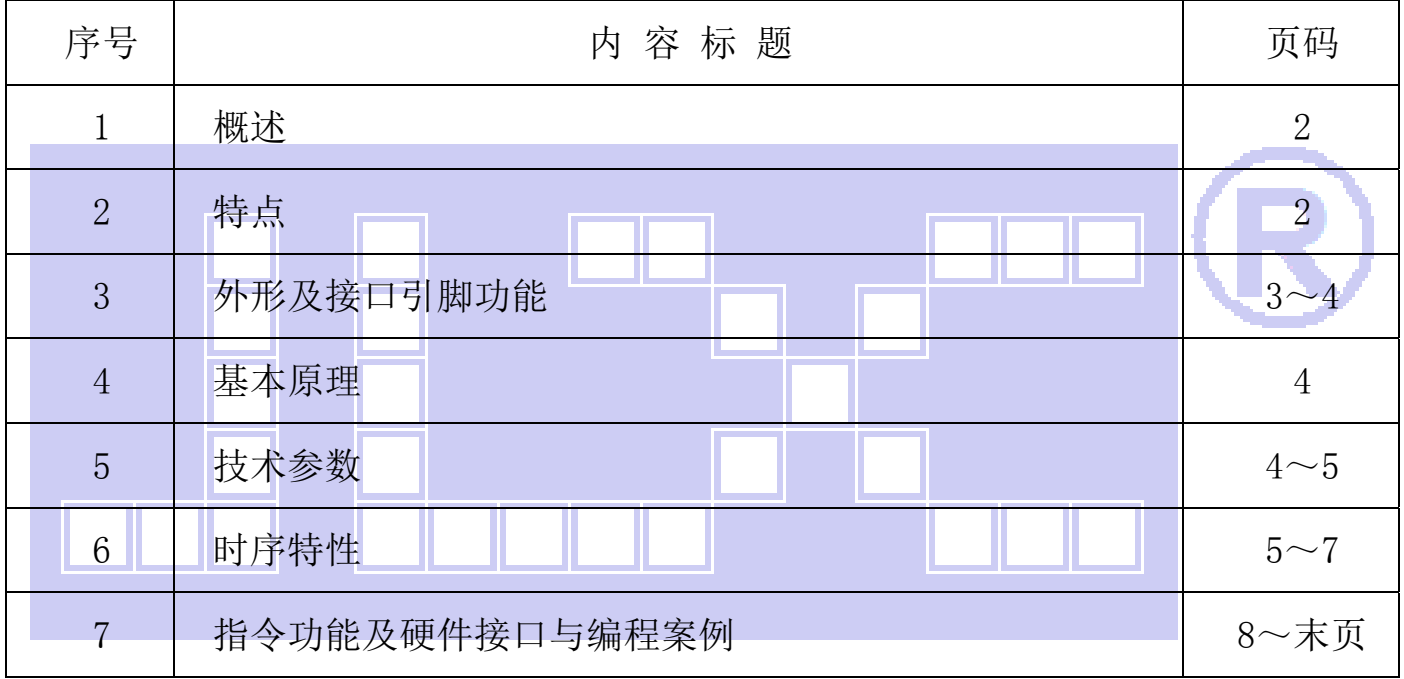

■■ 深圳市晶联讯电子 TFT 模块 JLX400-042-BN 版本: 2023-05-23

#### 1.概述

晶联讯电子专注于液晶屏及液晶模块的研发、制造。所生产 JLX400-042 型 TFT 模块由于使用 方便、显示清晰,广泛应用于各种人机交流面板。

JLX400-042 可以显示 IPS 全视角 320 列\*480 行点阵彩色图片, 或显示 20 个/行\*30 行 16\*16 点阵的汉字,或显示 40 个/行\*30 行 8\*16 点阵的英文、数字、符号,或显示 40 个/行\*60 行 8\*8 点 阵的英文、数字、符号。

#### 2.JLX400-042 图像型点阵 TFT 模块的特性

2.1 IPS 全视角,结构轻、薄、带背光。

- 2.2 IC 采用 ST7796S,功能强大,稳定性好
- 2.3 显示内容:

●320\*480 点阵彩色图片;

●可选用 32\*32 点阵或其他点阵的图片来自编汉字,按照 32\*32 点阵汉字来计算可显示 10 个字/行\*15 行。

●可选用 16\*16 点阵或其他点阵的图片来自编汉字, 按照 16\*16 点阵汉字来计算可显示 20 个字/行\*30 行。

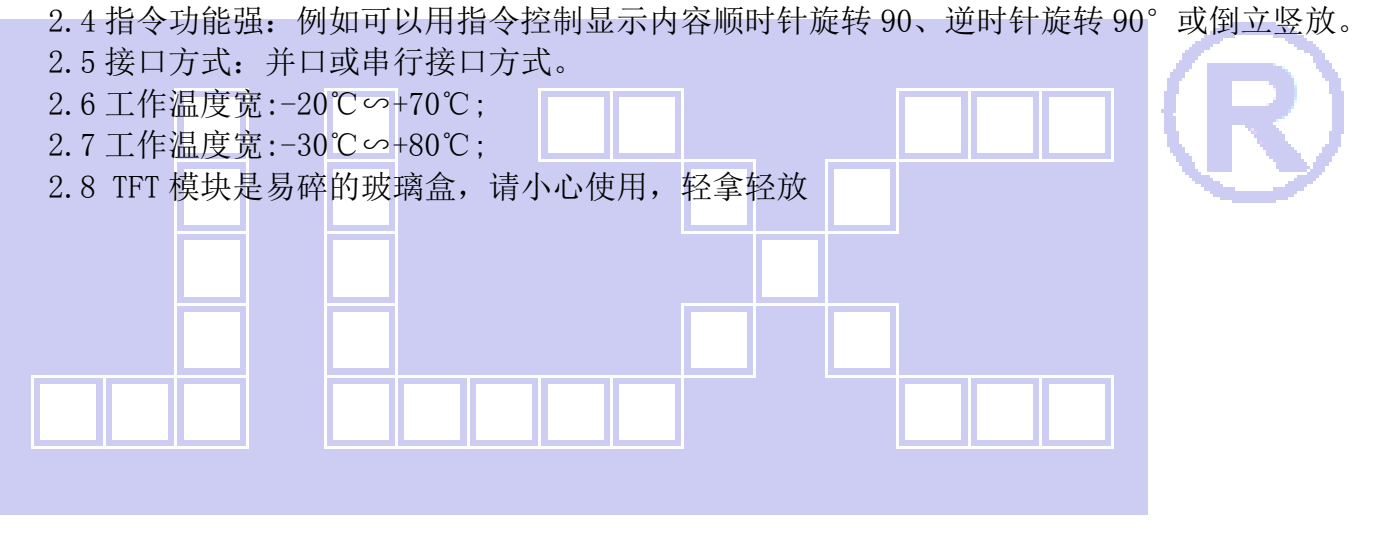

 $\mathbb{R}^n$   $^{\circ}$ Ш

深圳市晶联讯电子 TFT 模块 JLX400-042-BN 版本: 2023-05-23

3.外形尺寸及接口引脚功能

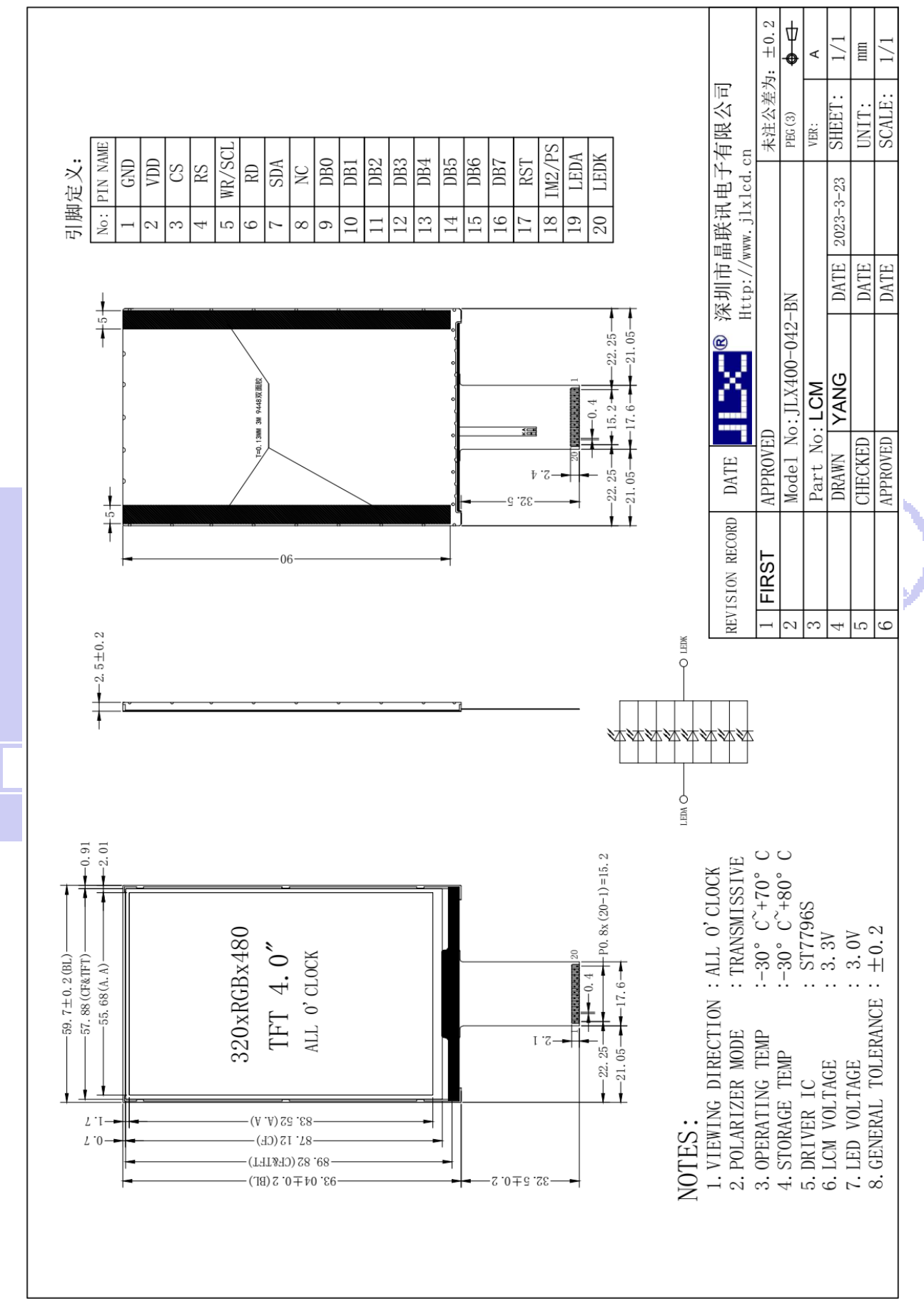

#### 图 1.带背光的 TFT 模块外形尺寸

深圳市晶联讯电子 TFT 模块 JLX400-042-BN 版本:2023-05-23

模块的接口引脚功能

JLX

| 引线号                     | 符号                       | 名称      | 功能                              |
|-------------------------|--------------------------|---------|---------------------------------|
| $\mathbf{1}$            | <b>GND</b>               | 接地      | 0V                              |
| $\overline{2}$          | <b>VDD</b>               | 供电电源正极  | 供电电源正极 3.3V                     |
| $\overline{3}$          | $\mathsf{CS}\phantom{0}$ | 片选      | 低电平片选                           |
| $\overline{\mathbf{4}}$ | <b>RS</b>                | 寄存器选择信号 | H: 数据寄存器 0: 指令寄存器               |
| 5                       | WR/SCL                   | 写       | 并口: 写功能; 串口: 串行时钟               |
| $6\phantom{.}6$         | <b>RD</b>                | 读       | 并口: 读功能, 串口: 建议接 VDD 或 VSS      |
| $\overline{7}$          | <b>SDA</b>               | 串行数据    | 串口: SDA 串行数据, 并口: 空             |
| 8                       | NC                       | NC      | 空脚                              |
| 9                       | DB <sub>0</sub>          | I/0     | 并口: 数据总线 DB0, 串口: 建议接 VDD 或 VSS |
| 10                      | DB1                      | I/0     | 并口: 数据总线 DB1, 串口: 建议接 VDD 或 VSS |
| 11                      | DB <sub>2</sub>          | I/0     | 并口: 数据总线 DB2, 串口: 建议接 VDD 或 VSS |
| 12                      | DB <sub>3</sub>          | I/0     | 并口: 数据总线 DB3, 串口: 建议接 VDD 或 VSS |
| 13                      | DB4                      | I/0     | 并口: 数据总线 DB4, 串口: 建议接 VDD 或 VSS |
| 14                      | DB <sub>5</sub>          | I/0     | 并口: 数据总线 DB5, 串口: 建议接 VDD 或 VSS |
| 15                      | DB <sub>6</sub>          | I/0     | 并口: 数据总线 DB6, 串口: 建议接 VDD 或 VSS |
| 16                      | D <sub>B</sub> 7         | I/0     | 并口: 数据总线 DB7, 串口: 建议接 VDD 或 VSS |
| 17                      | <b>RST</b>               | 复位      | 低电平复位, 复位完成后, 回到高电平, TFT 模块开始工作 |
| 18                      | IM2/PS                   | 接口方式选择  | 并口:VSS<br>串口:VDD                |
| 19                      | <b>LEDA</b>              | 背光电源正极  | 接 3.0V (接 3.3V 串 5.1 欧电阻)       |
| 20                      | LEDK                     | 背光电源负极  | 接 GND                           |

表 1:模块的接口引脚功能

#### 4.基本原理

#### **4.1TFT 屏 (LCD)**

在 LCD 上排列着 320×480 点阵,320 个列信号与驱动 IC 相连,480 个行信号也与驱动 IC 相连, IC 邦定在 LCD 玻璃上(这种加工工艺叫 COG).

#### 4.2 背光参数

该型号 TFT 模块带 LED 背光源。它的性能参数如下: 工作温度:-20∽+70℃; 存储温度:-30∽+80℃; 背光板是白色。 正常工作电流为:64∽120mA(LED 灯数共 8 颗,每颗灯是 8~15mA) 工作电压:3.0V(接 3.3V 串 5.1 欧电阻)

#### 5.技术参数

#### 5.1 最大极限参数(超过极限参数则会损坏 TFT 模块)

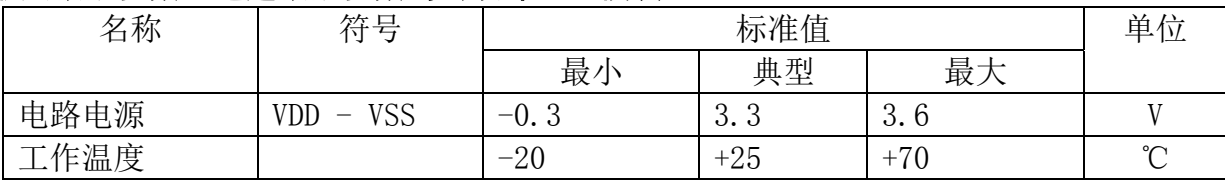

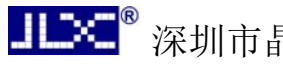

晶联讯电子 TFT 模块 JLX400-042-BN 版本: 2023-05-23

## │储存温度 | −30 | +25 | +80 ℃

#### 表 2: 最大极限参数

#### 5.2 直流(DC)参数

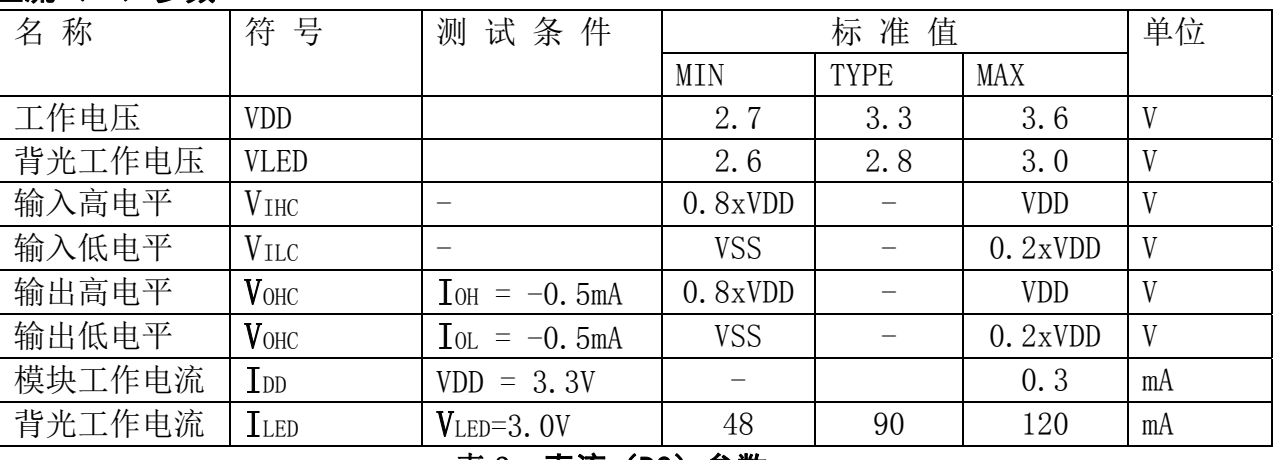

#### 表 3: 直流 (DC) 参数

#### 6. 读写时序特性

#### 6.1 8080 读写时序特性

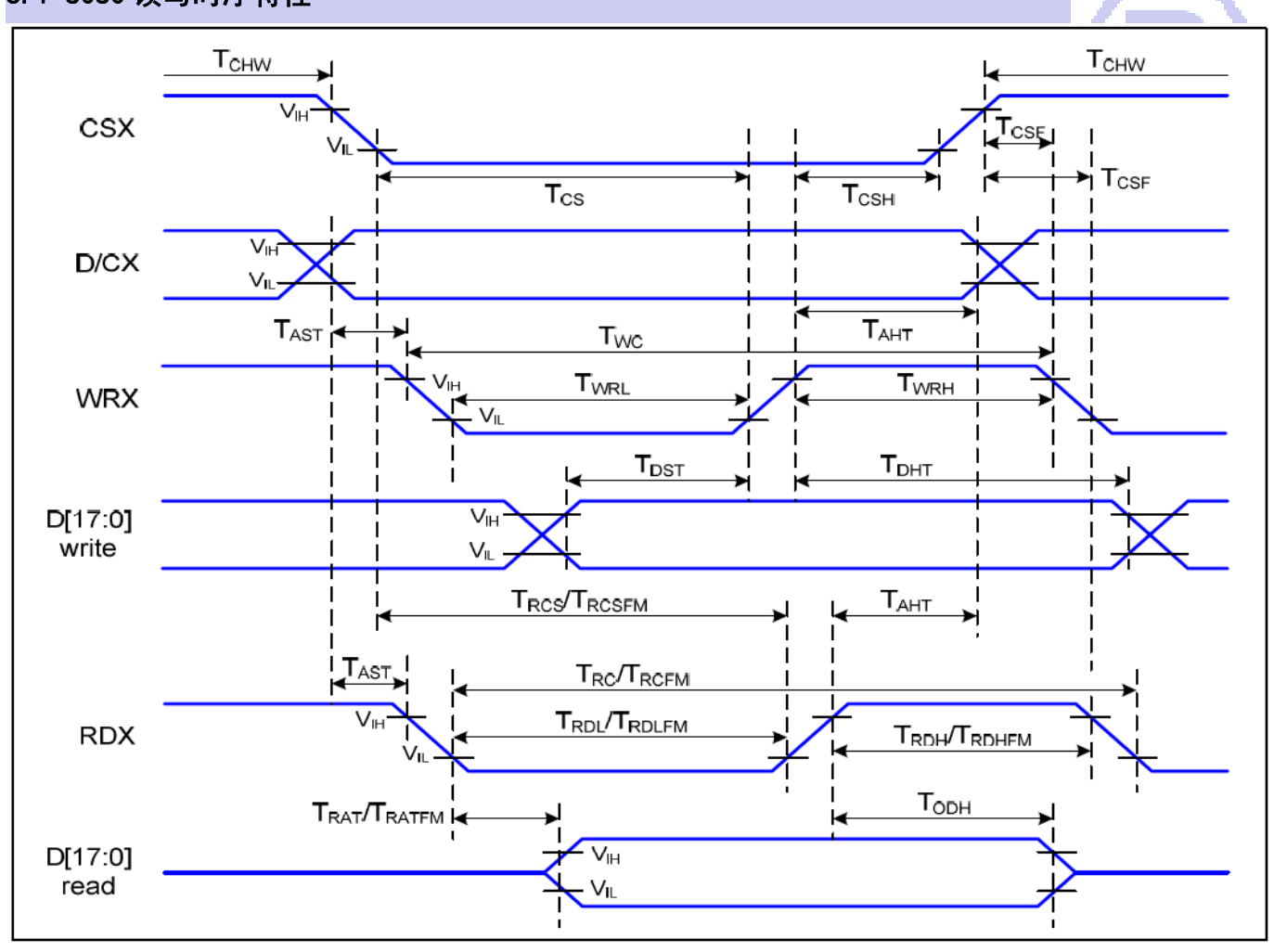

Parallel Interface Timing Characteristics (8080-Series MCU Interface)

#### 图 2. 8080 时序图

**JLXC®** 

深圳市晶联讯电子 TFT 模块 JLX400-042-BN 版本:2023-05-23

#### 6.2 8080 时序要求(AC 参数):

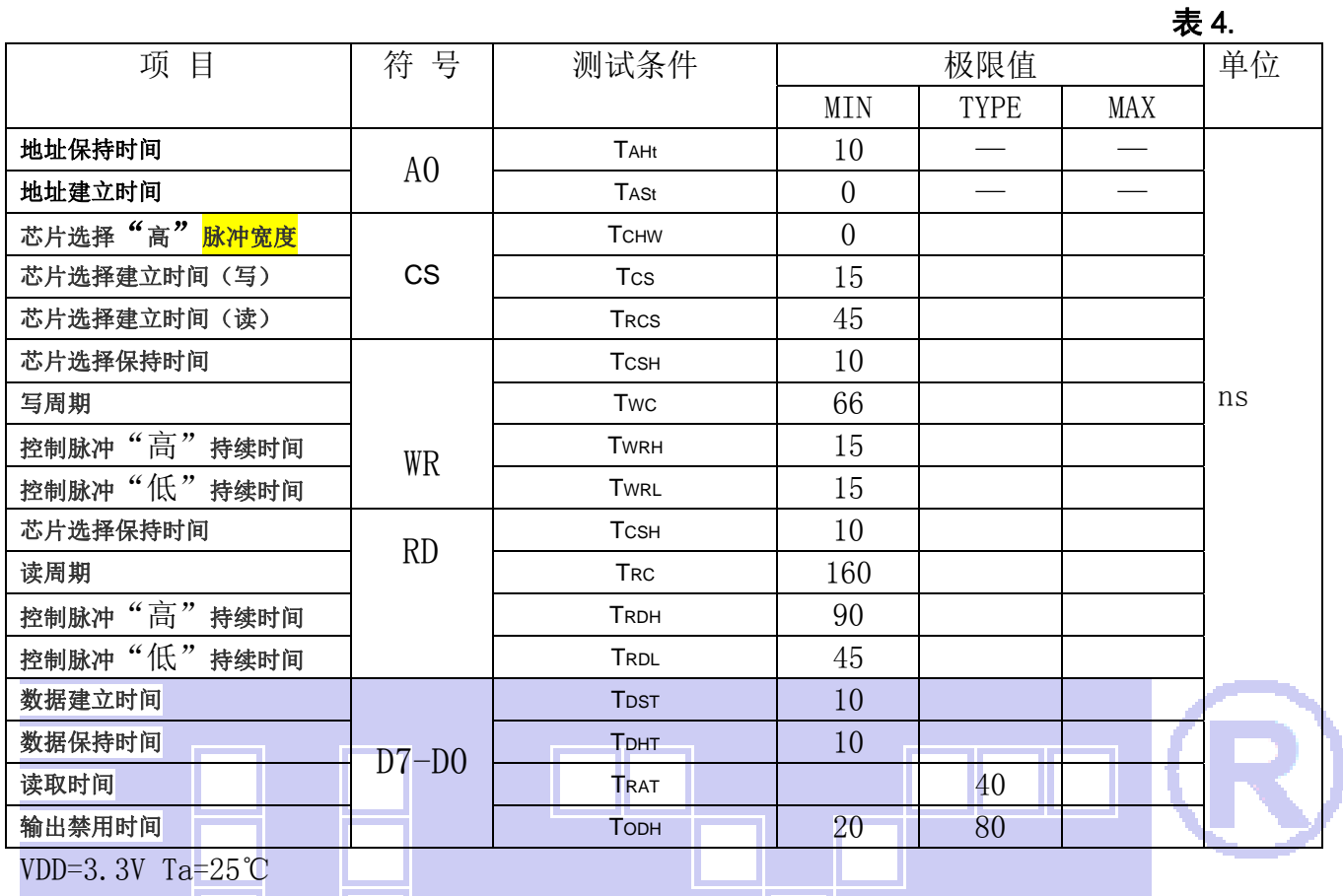

### 6.3 4\_SPI 读写时序特性

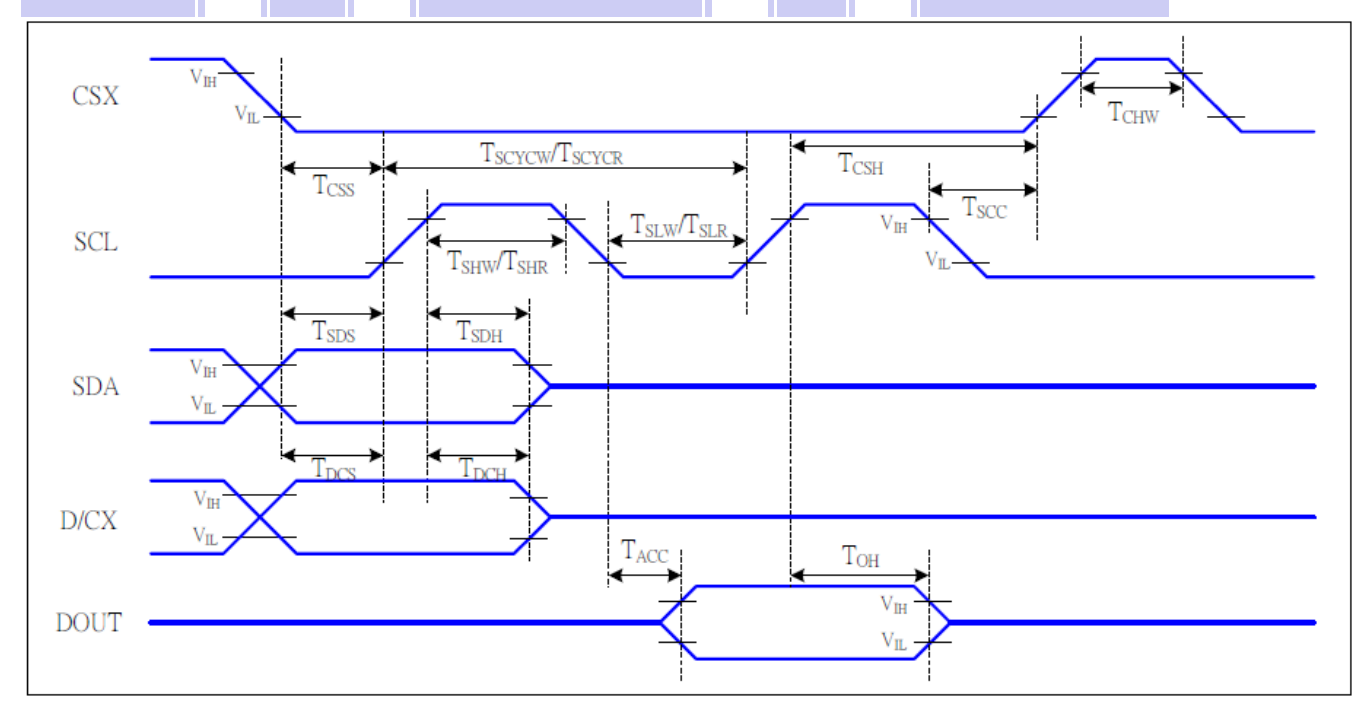

4-SPI Interface Timing Characteristics

#### 6.4 4\_SPI 时序要求(AC 参数):

 $H\times^{\circ}$ 

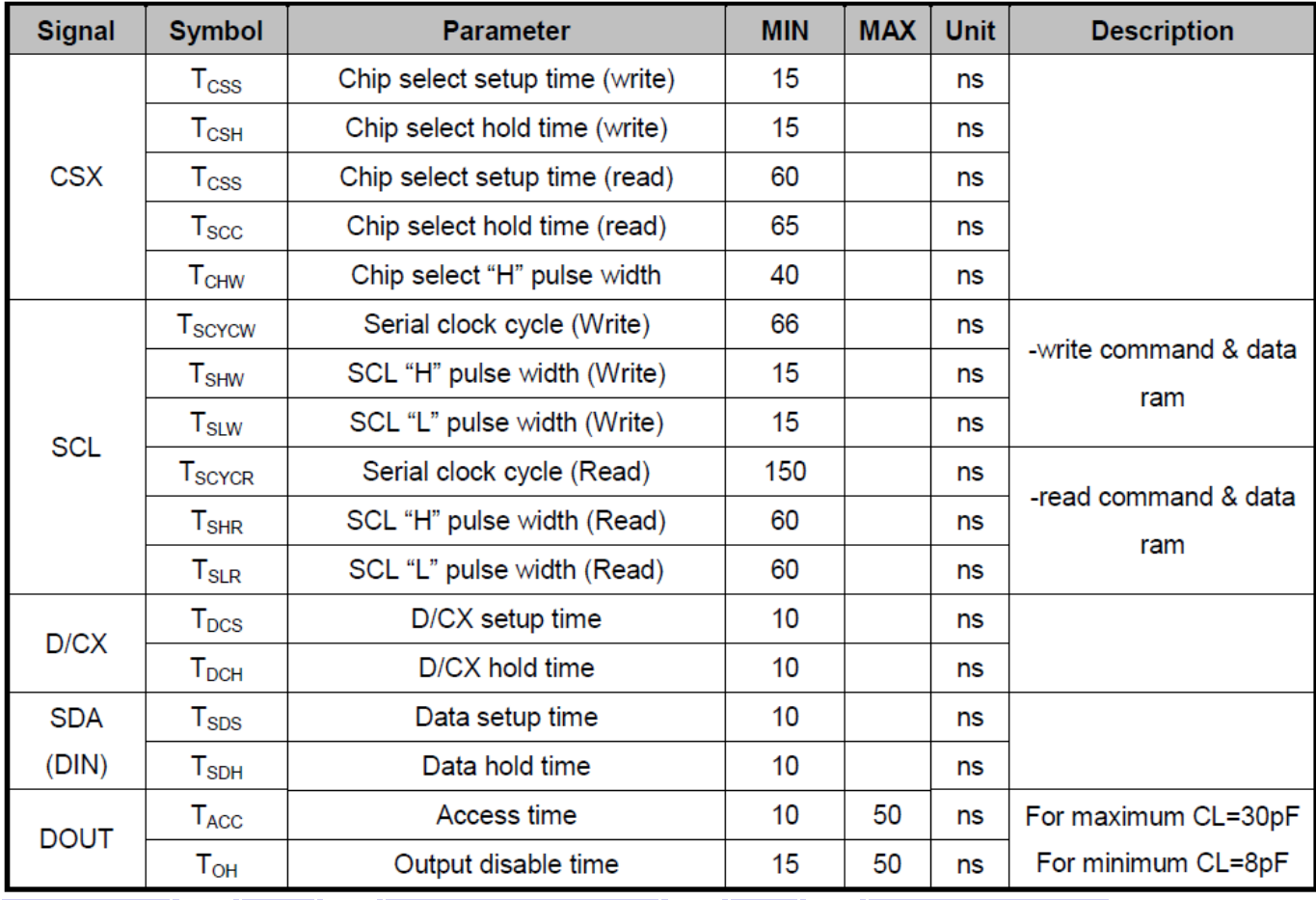

#### 6.5 电源启动后复位的时序要求(RESET CONDITION AFTER POWER UP):

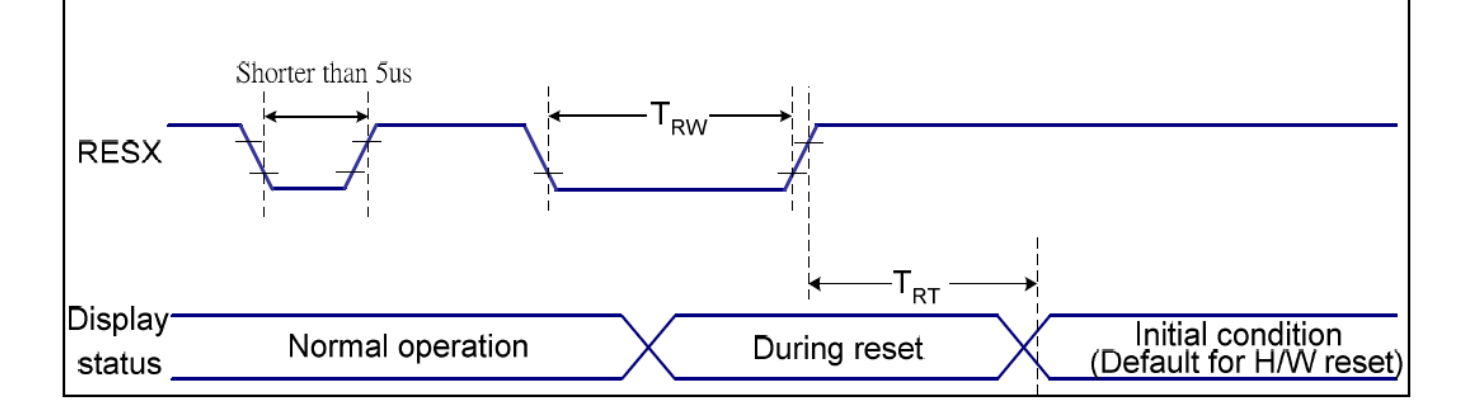

#### 图 3:电源启动后复位的时序

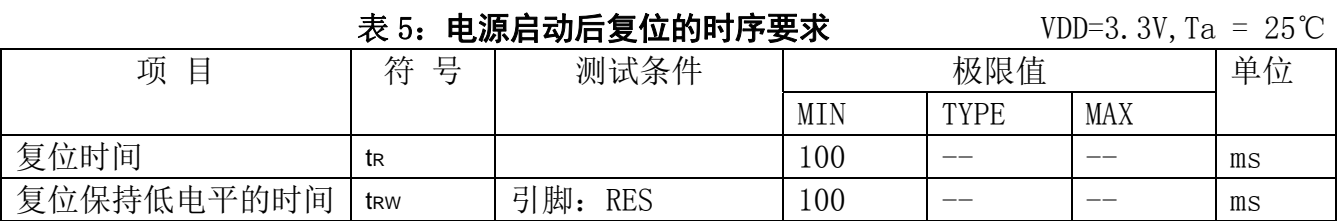

■■ 深圳市晶联讯电子 TFT 模块 JLX400-042-BN 版本: 2023-05-23

#### 7.指令功能:

7.1 指令表

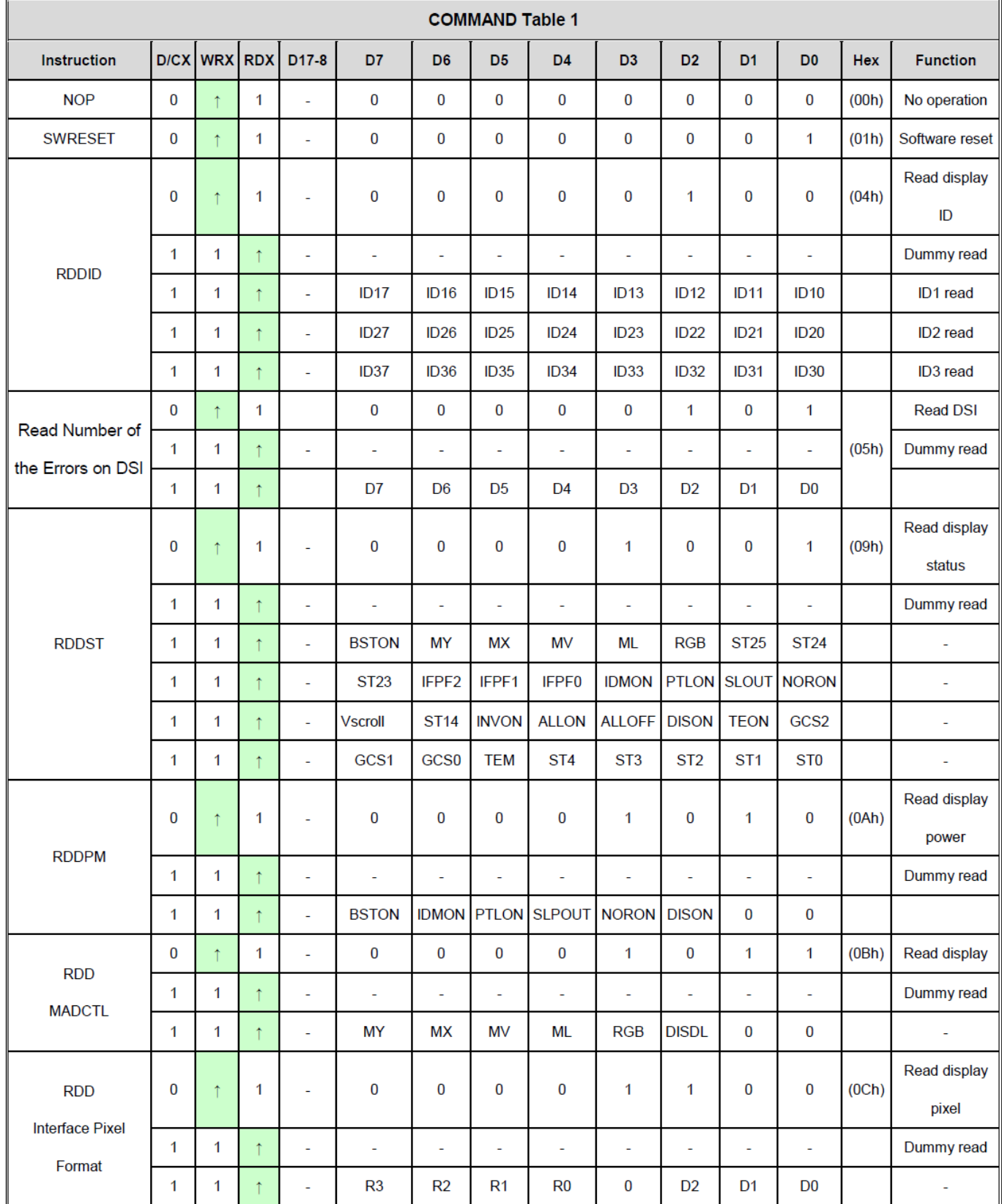

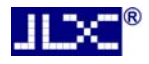

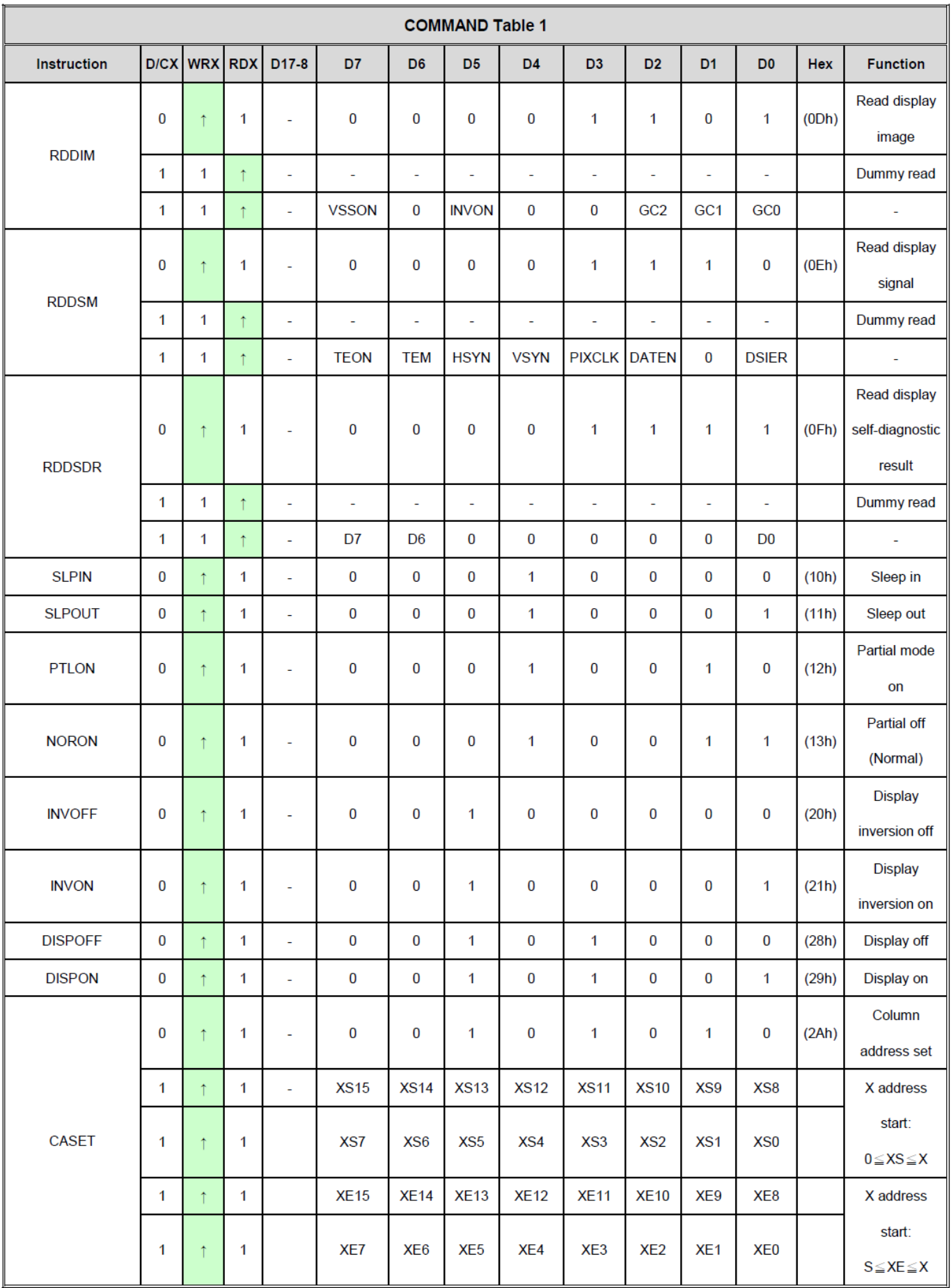

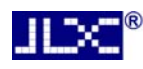

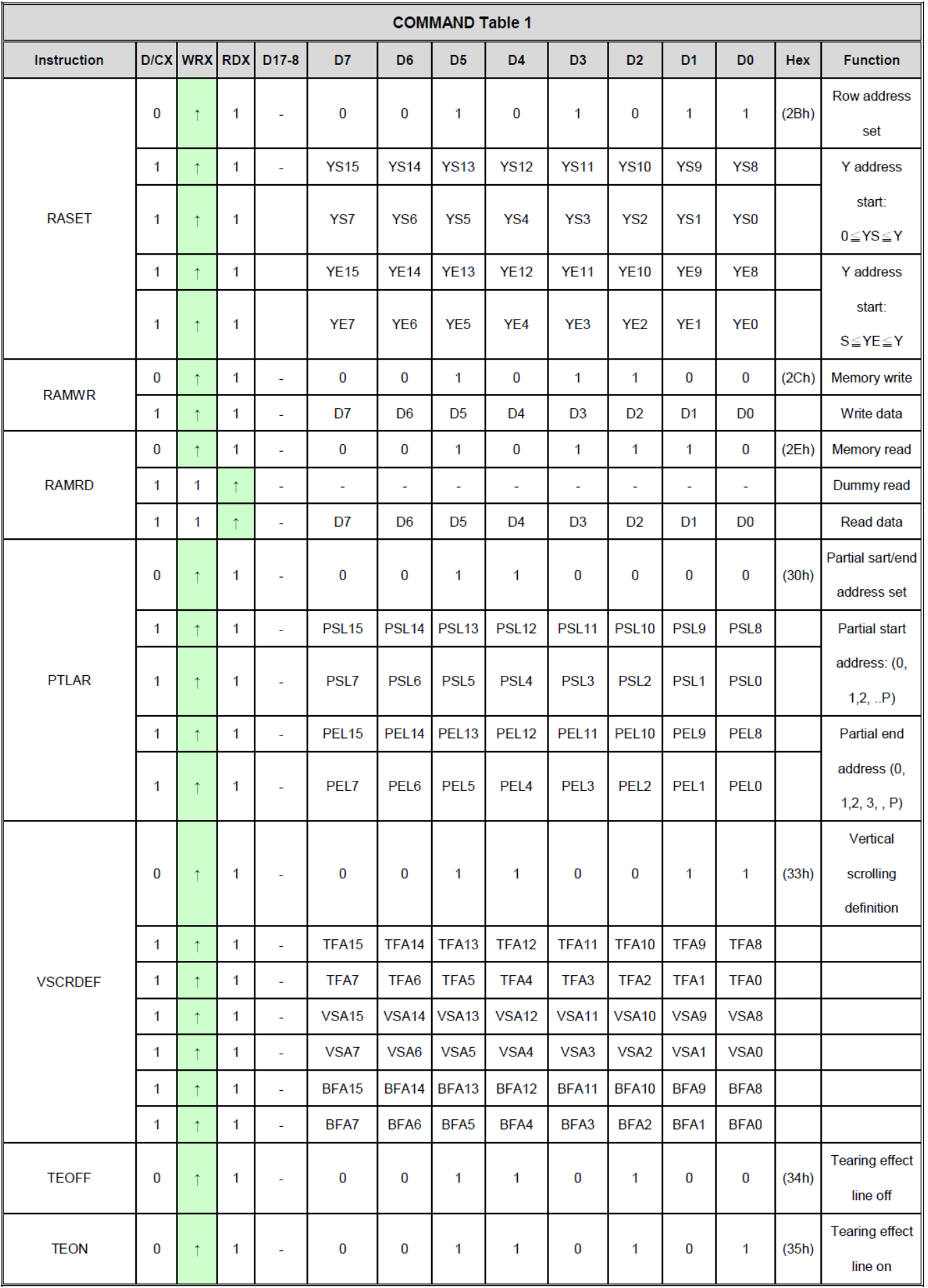

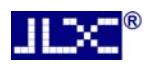

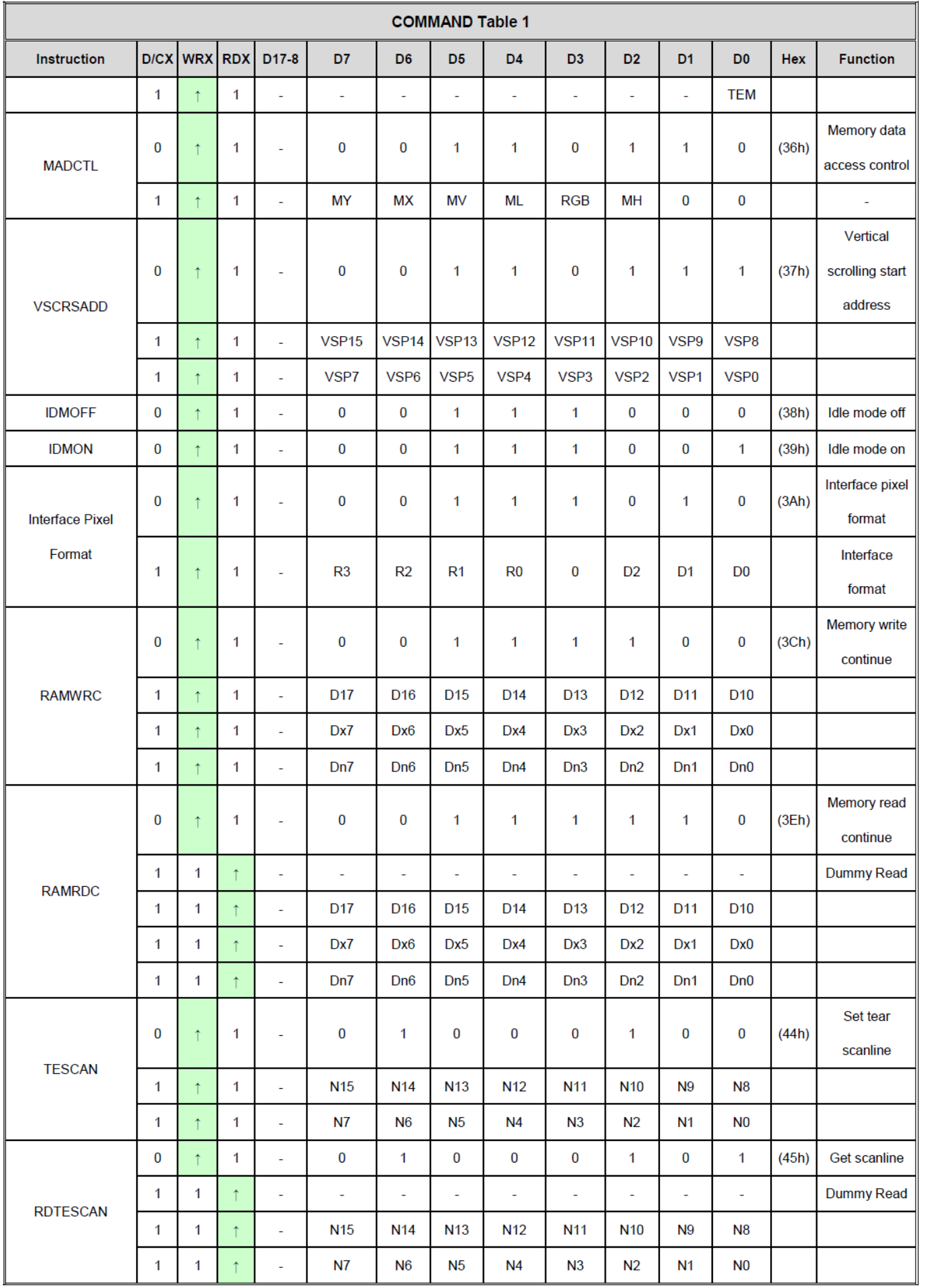

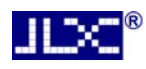

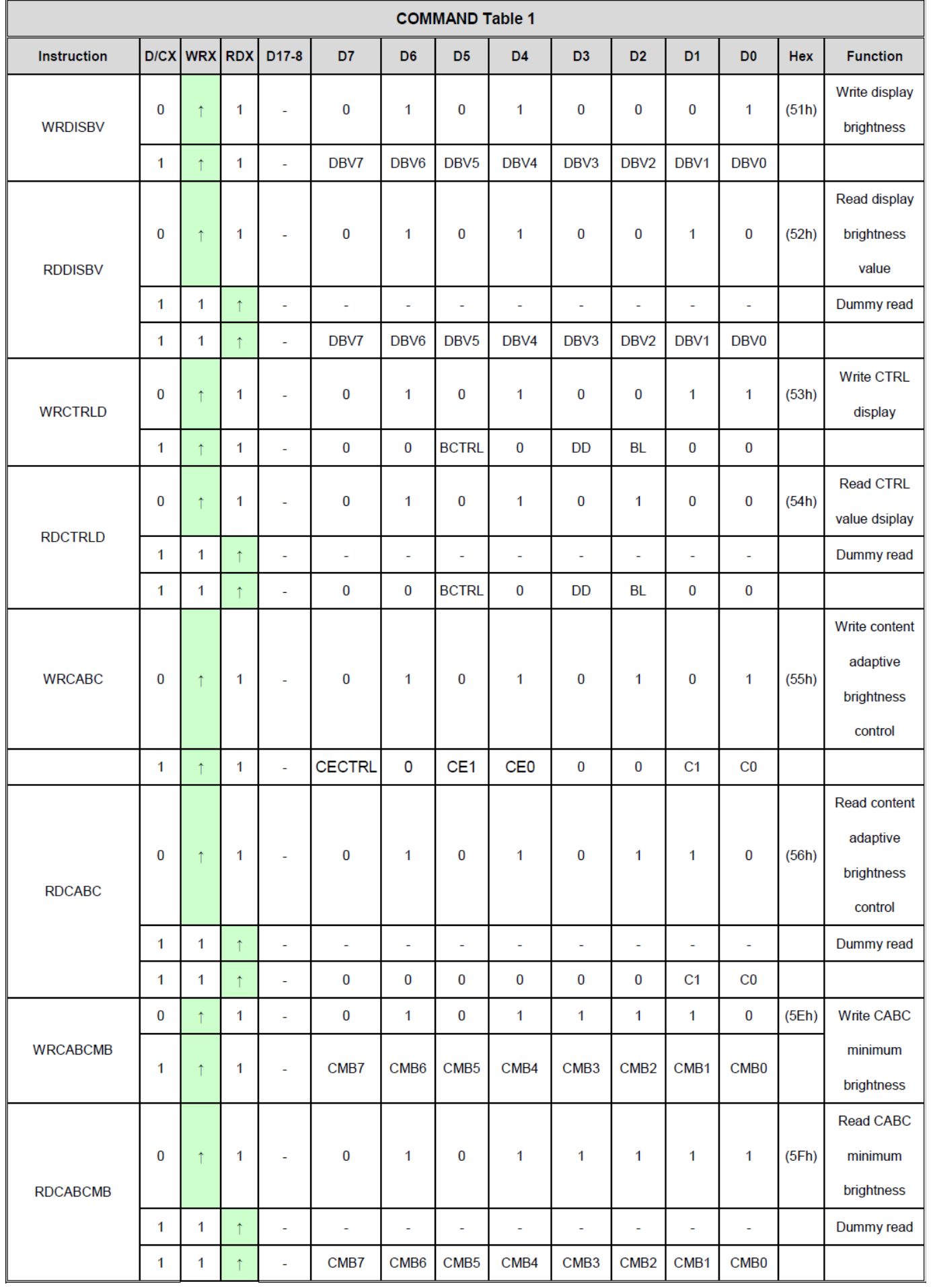

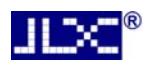

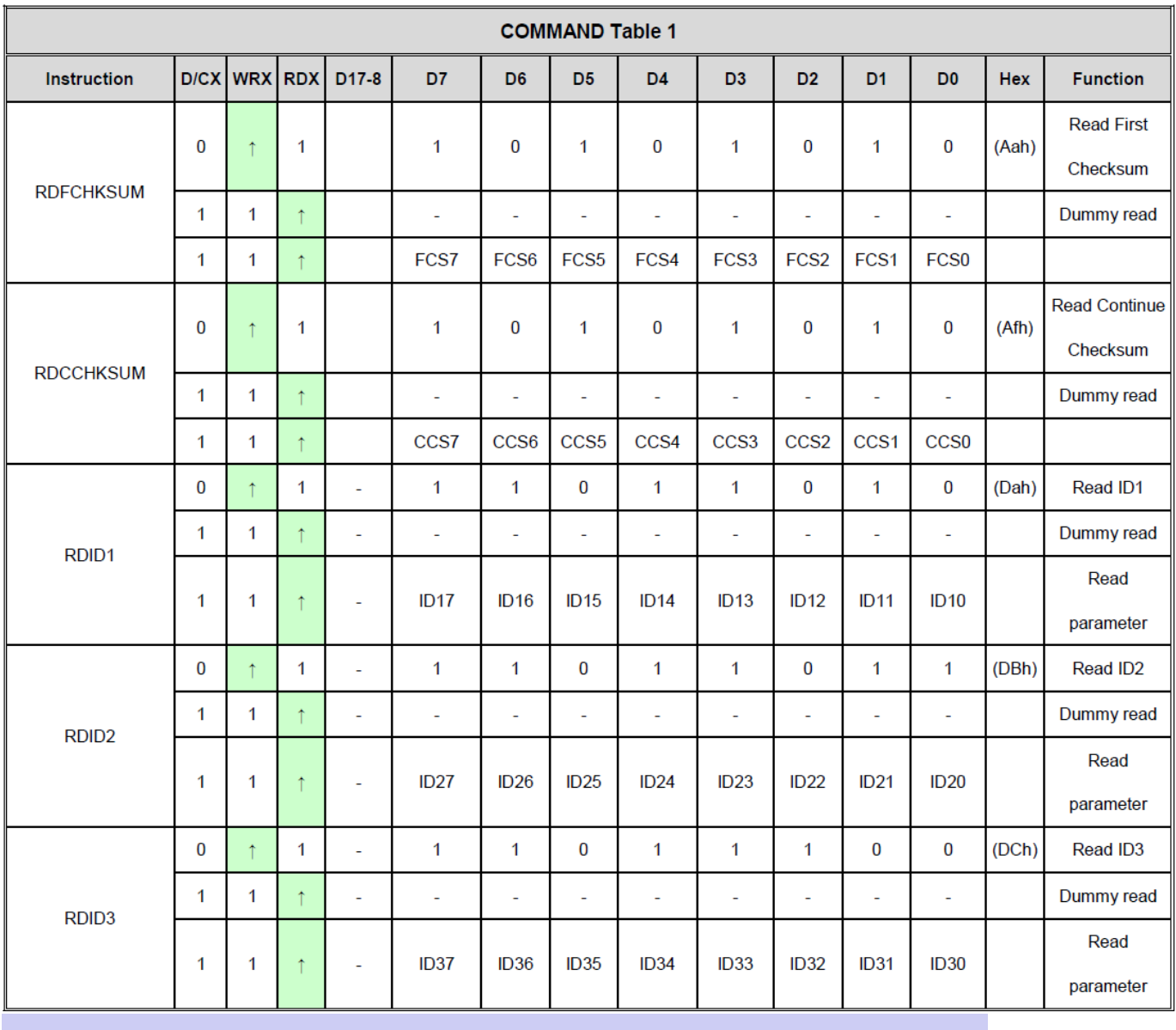

L.

#### 7.2 初始化方法

用户所编的显示程序,开始必须进行初始化,否则模块无法正常显示,过程请参考程序

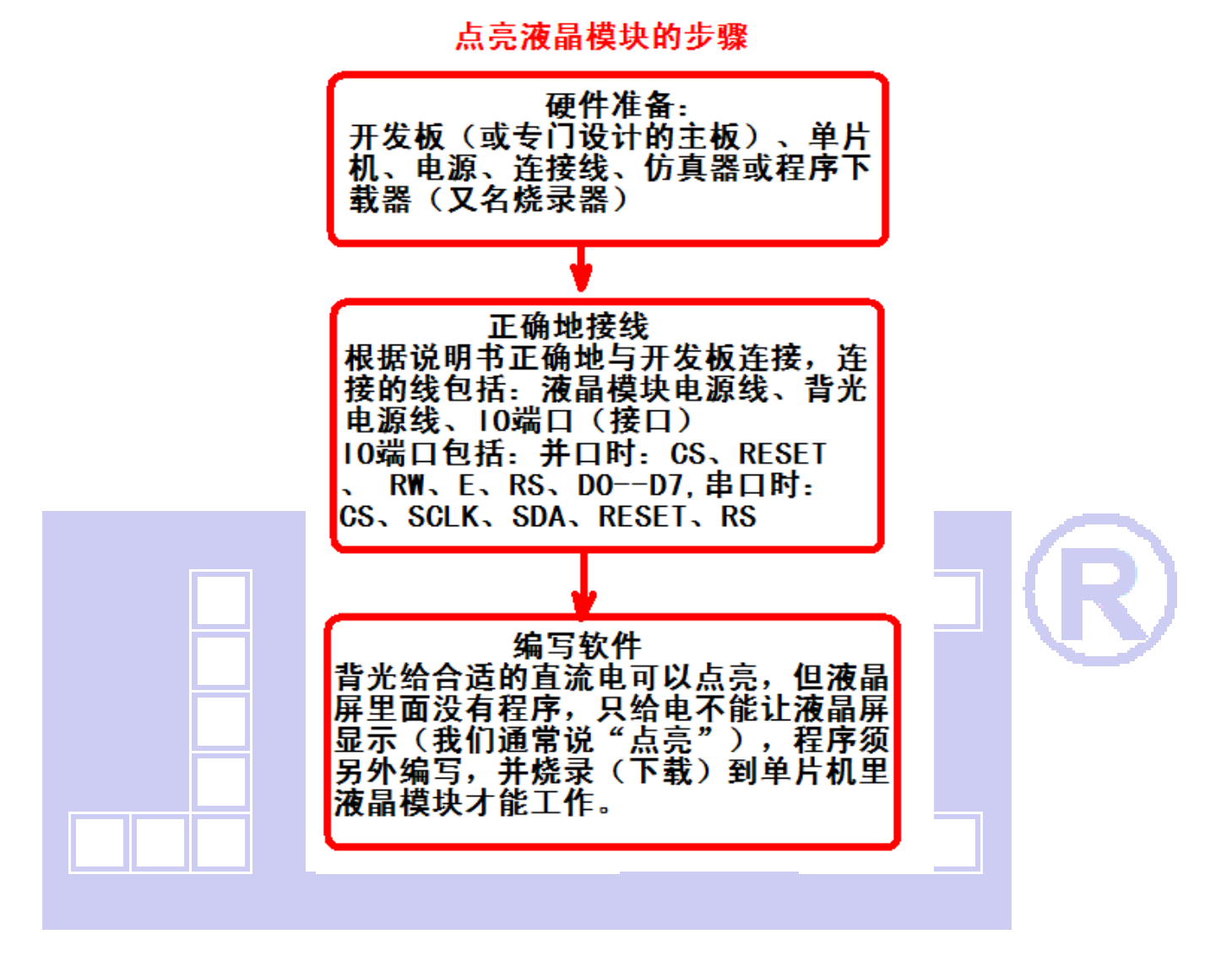

深圳市晶联讯电子 TFT 模块 JLX400-042-BN 版本:2023-05-23

#### 7.3 并行原理图

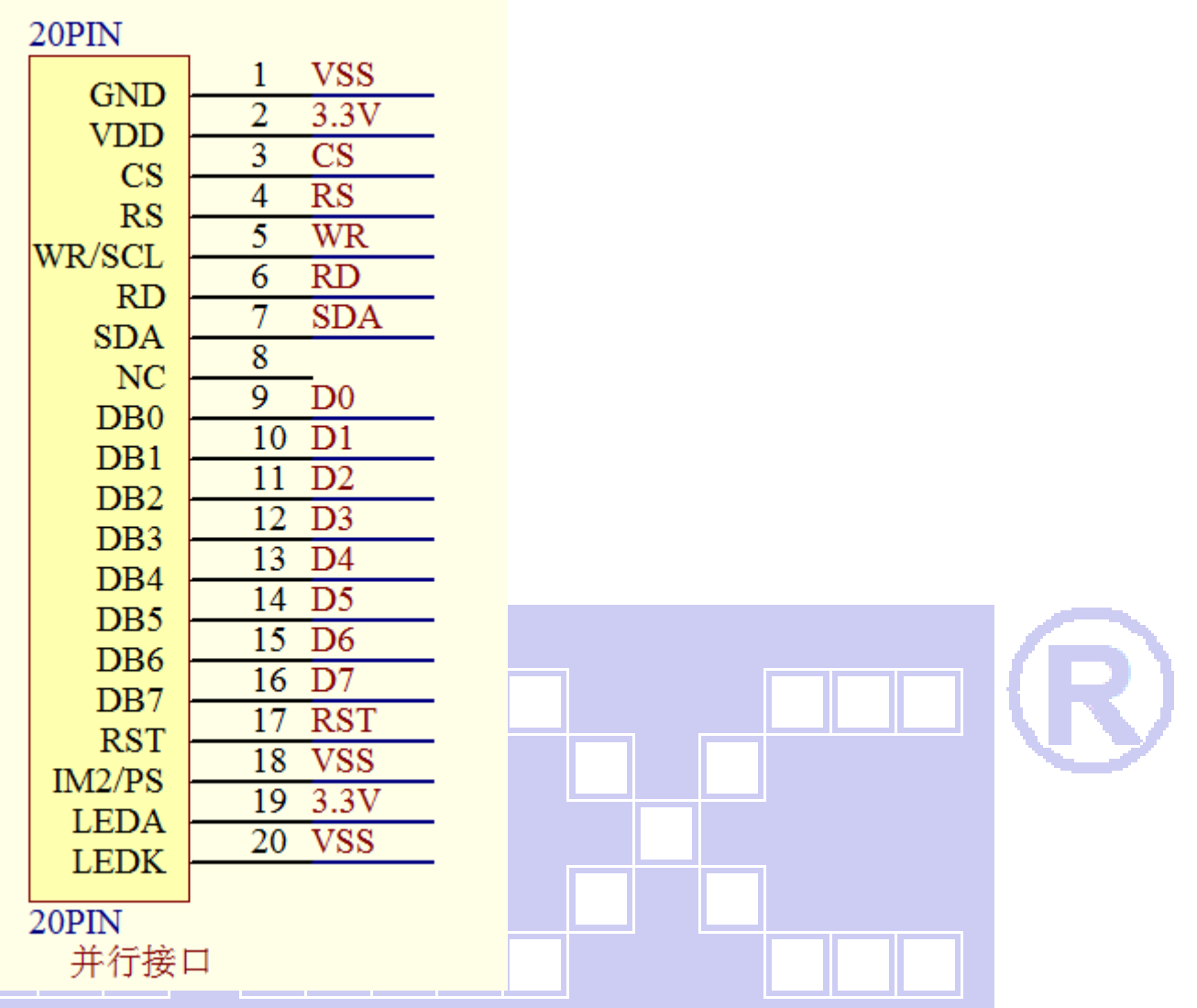

#### 7.4 程序

TFT 模块与 MPU(以 8051 系列单片机为例)并口接口图如下:

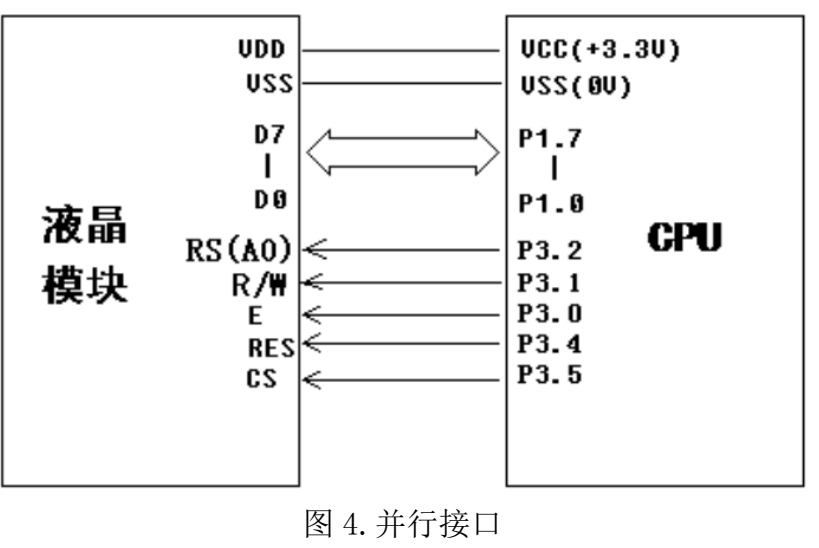

#### //型号:JLX400-042-BN、横屏;

//驱动 IC:ST7796S;

#include <reg51.h> #include <chinese\_code.h>

Л

//液晶屏 IC 所需要的信号线的接口定义  $\text{chit}$  RS=P3^2;

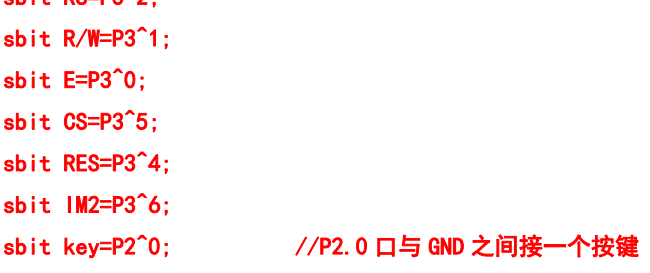

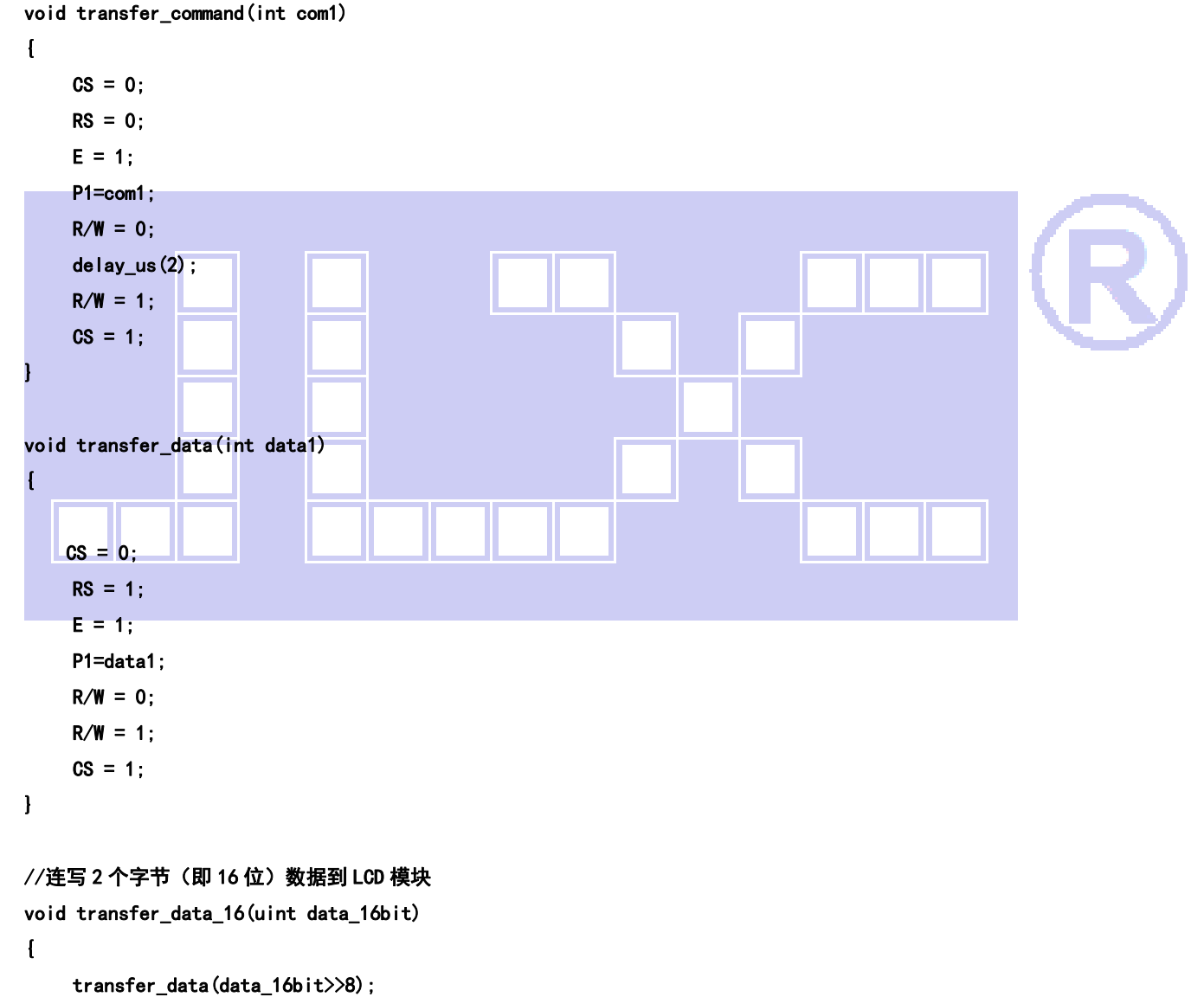

transfer\_data(data\_16bit);

```
}
```

```
void delay(long i) 
\mathbf{I}
```

```
 int j,k;
```

```
for(j=0;j<i;j++) for(k=0;k<110;k++); 
} 
void delay_us(long i) 
{ 
      int j,k; 
     for(j=0;j<i;j++);
      for(k=0;k<1;k++); 
} 
void Switch() 
{ 
  repeat: 
      if (key==1) goto repeat; 
      else delay(1000); 
} 
i.
void lcd_initial() 
{ 
      RES=1; 
      delay(200); //延时 200ms 
      RES=0; 
      delay(200); //延时 200ms 
      RES=1; 
      delay(200); //延时 200ms 
//************* Start Initial Sequence **********// 
      transfer_command(0x11); //Sleep Out 
      delay(200); 
      transfer_command(0xf0); // 
      transfer_data(0xc3); //enable command 2 part 1 
      transfer_command(0xf0); 
      transfer_data(0x96); //enable command 2 part 2 
      transfer_command(0x36); //内存数据访问控制 
      transfer_data(0x28); //0x28 横屏显示,0x48 竖屏显示 
      transfer_command(0x3a); //16bit pixel 
      transfer_data(0x55); 
      transfer_command(0xb4); 
      transfer_data(0x01); 
      transfer_command(0xb7); 
      transfer_data(0xc6);
```
Ш

 transfer\_command(0xe8); transfer\_data(0x40); transfer\_data(0x8a); transfer\_data(0x00); transfer\_data(0x00); transfer\_data(0x29); transfer\_data(0x19); transfer\_data(0xa5); transfer data(0x33);

transfer command(0xc1); transfer\_data(0x06);

 transfer\_command(0xc2); transfer\_data(0xa7);

 transfer\_command(0xc5); transfer\_data(0x18);

 transfer\_command(0xe0); //Positive Voltage Gamma Control transfer\_data(0xf0); transfer\_data(0x09); transfer\_data(0x0b); transfer\_data(0x06); transfer\_data(0x04); transfer\_data(0x15); transfer data(0x2f); transfer\_data(0x54); transfer\_data(0x42); transfer\_data(0x3c); transfer\_data(0x17); transfer\_data(0x14); transfer\_data(0x18); transfer\_data(0x1b);

 transfer\_command(0xe1); //Negative Voltage Gamma Coltrol transfer data(0xf0); transfer\_data(0x09); transfer\_data(0x0b); transfer\_data(0x06); transfer\_data(0x04); transfer\_data(0x03); transfer\_data(0x2d); transfer\_data(0x43); transfer\_data(0x42); transfer\_data(0x3b);

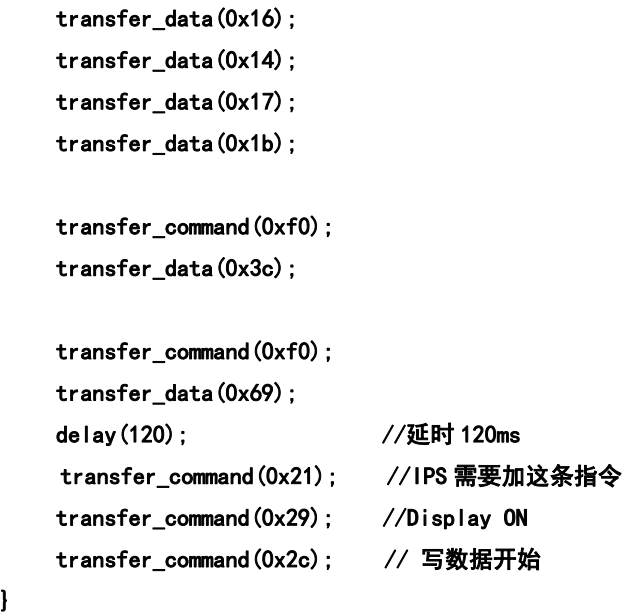

#### //定义窗口坐标:开始坐标(XS,YS)以及窗口大小(x\_total,y\_total)

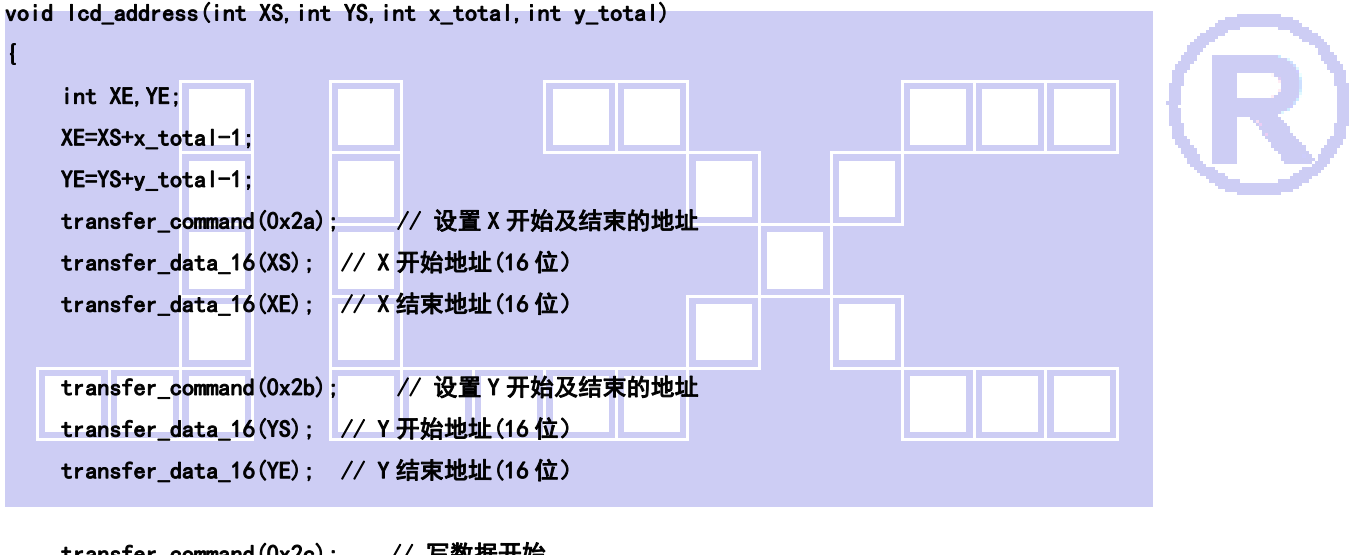

}

}

transfer\_command(0x2c); // 写数据开始

{

void mono\_transfer\_data\_16(int mono\_data,int font\_color,int back\_color)

```
 int i; 
for (i=0; i<8; i++) { 
     if(mono_data&0x80) 
     { 
          transfer_data_16(font_color); //当数据是 1 时,显示字体颜色 
     } 
     else 
     { 
          transfer_data_16(back_color); //当数据是 0 时,显示底色 
     }
```

```
mono_data<<=1;
      } 
} 
//显示 8x16 点阵的字符串 
/* 
void disp_string_8x16(int x, int y, char *text, int font_color, int back_color)
{ 
     int i=0, j, k;
      while(text[i]>0x00) 
      { 
           if((text[i]>=0x20)&&(text[i]<=0x7e)) 
           { 
                j=text[i]-0x20; 
                lcd_address(x,y,8,16); 
                for(k=0;k<16;k++) 
               \overline{1}mono_transfer_data_16(ascii_table_8x16[j*16+k],font_color,back_color);
//?a??"ascii_table_8x16[]"?a??êy×é?ú"ASCII_TABLE_5X8_8X16_horizontal.h"à? 
 } 
               x+=8;
                i++; 
           } 
           else 
           i++; 
      } 
} 
*/ 
I.
```

```
//显示 16x32 点阵的字符串
```

```
void disp_string_16x32(int x, int y, char *text, int font_color, int back_color)
{
```

```
int i=0, j, k;
      while(text[i]>0x00) 
      { 
           if((text[i]>=0x20)&&(text[i]<=0x7e)) 
          \overline{1} j=text[i]-0x20; 
               lcd_address(x,y,16,32); 
               for(k=0;k<64;k++) 
                { 
                   mono_transfer_data_16(ascii_table_16x32[j*64+k],font_color,back_color);
//?a??"ascii_table_8x16[]"?a??êy×é?ú"ASCII_TABLE_5X8_8X16_horizontal.h"à? 
 }
```

```
 x+=16;
```
深圳市晶联讯电子 TFT 模块 JLX400-042-BN 版本:2023-05-23

```
 i++; 
           } 
            else 
            i++; 
      } 
} 
void display_string_16x16(int x,int y,uchar *text,int font_color,int back_color) 
\mathbf{I}uchar i, j, k;
      uint address; 
     j = 0;
     while(text[j] != '\0')               //'\0' 字符串结束标志
     \overline{1}i = 0;
          address = 1;
          while(Chinese_horizontal_text_16x16[i] > 0x7e) // >0x7f 即说明不是 ASCII 码字符
            { 
                 if(Chinese_horizontal_text_16x16[i] == text[j]) 
\mathcal{L} = \{ \mathcal{L} \in \mathcal{L} \mid \mathcal{L} \in \mathcal{L} \}if(Chinese_horizontal_text_16x16[i + 1] = text[j + 1]){1.1.1} {1.1.1} {1.1.1} {1.1.1} {1.1.1}address = i * 16;
                           break; 
be a series of the series
}<sub>{\\pinet}}</sub> }
                i + 2;\mathbf{I}if(y > 480)\overline{1} y=0; 
                 x+=16; 
           } 
            if(address != 1)// 显示汉字 
            { 
                 lcd_address(x,y,16,16); 
                for (i=0; i<2; i++) { 
                     for (k = 0; k \le 16; k++){1 \over 2} mono_transfer_data_16(Chinese_horizontal_code_16x16[address],font_color,back_color); 
                      address++; 
 } 
 } 
                j+=2;
```

```
 } 
             else //显示空白字符 
              { 
                    lcd_address(x,y,16,16); 
                   for (i = 0; i < 2; i++) { 
                   for (k = 0; k < 16; k++)\sqrt{ }mono_transfer_data_16(0x00, font_color, back_color);
 } 
 } 
                   j+=2; } 
             x=x+16; 
       } 
} 
void display_string_32x32(int x,int y,uchar *text,int font_color,int back_color) 
\mathbf{I}uchar i, j, k; uint address; 
      j = 0; while(text[j] != '\0') //'\0' 字符串结束标志 
       \overline{1}i = 0;address = 1;
            while(Chinese_horizontal_text_32x32[i] > 0x7e) // >0x7f 即说明不是 ASCII 码字符
             \mathbf{I}if(Chinese_horizontal_text_32x32[i] = text[j])\overline{1}if(Chinese_horizontal_text_32x32[i + 1] == text[j + 1]){1 \over 2} (b) {1 \over 2} (c) {1 \over 2} (c) {1 \over 2} (c) {1 \over 2} (c) {1 \over 2} (c) {1 \over 2} (c) {1 \over 2} (c) {1 \over 2} (c) {1 \over 2} (c) {1 \over 2} (c) {1 \over 2} (c) {1 \over 2} (c) {1 \over 2} (c) {1 \over 2} (c) {1 \over 2} (
                               address = i * 64;
                                break;
```
 ${1 \over 2}$ 

 } }

}

{

{

 $i \neq 2$ :

if(address != 1)// 显示汉字

for  $(i=0; i<4; i++)$ 

lcd\_address(x,y,32,32);

for  $(k = 0; k \le 32; k++)$ 

mono\_transfer\_data\_16(Chinese\_horizontal\_code\_32x32[address],font\_color,back\_color); address++;

```
 } 
 } 
              j+=2;
          } 
          else //显示空白字符 
          { 
               lcd_address(x,y,32,32); 
              for (i = 0; i \le 4; i++) { 
              for (k = 0; k < 32; k++) { 
                   mono_transfer_data_16(0x00, font_color, back_color);
               } 
 } 
              j+=2;
          } 
          x=x+32; 
     } 
} 
void display_black(void) 
{ 
     int i,j,k; 
     transfer_command(0x2c); // 写数据开始 
    for (i=0; i \le 480; i++)\left| \right| transfer_data_16(0xffff); 
     } 
     for(i=0;i<318;i++) 
     { 
          for(k=0;k<1;k++) 
          { 
               transfer_data_16(0xffff); 
          } 
          for(j=0;j<478;j++) 
          { 
               transfer_data_16(0x0000); 
          } 
          for(k=0;k<1;k++) 
          { 
               transfer_data_16(0xffff); 
          } 
     } 
     for(i=0;i<480;i++)
```
ШΧΟ

```
 { 
           transfer_data_16(0xffff); 
      } 
} 
//显示一幅彩图 
void display_image(int x, int y, uchar *dp)
{ 
     uchar i, j, k=0; lcd_address(x,y,160,160); 
      for(i=0;i<160;i++) 
      { 
           for(j=0;j<160;j++) 
           \left| \right|transfer_data(*dp);       //传一个像素的图片数据的高位
                 dp++; 
               transfer_data(*dp);       //传一个像素的图片数据的低位
                 dp++; 
           } 
      } 
} 
//全屏显示 RGB 颜色 
void display_RGB(void) 
\overline{\mathbf{I}} int i,j; 
      lcd_address(0,0,480,320); 
     for (i=0; i<160; i++) { 
          for (j=0; j<320; j++) { 
                transfer_data_16(red); 
           } 
      } 
      for(i=0;i<160;i++) 
      { 
           for(j=0;j<320;j++) 
            { 
                transfer_data_16(green); 
           } 
      } 
      for(i=0;i<160;i++) 
     \mathbf{I} for(j=0;j<320;j++)
```

```
 { 
                 transfer_data_16(blue); 
            } 
      } 
} 
/************************************
函数名: Gray16
功能:显示 16 灰阶 
**********************************************************************/ 
void display Gray16(void) //color: WHITE, RED, GREEN, BLUE
\mathbf{I} uint dataa; 
      uint i, j, k; 
     for (i = 0; i < 320; i++)\sqrt{ }for (j = 0; j < 16; j++) { 
                dataa = ((2 * j) \leq 11) | ((4 * j) \leq 5) | (2 * j);
                for (k = 0; k < 480 / 16; k++)\mathcal{L} = \{ \mathcal{L} \in \mathcal{L} \mid \mathcal{L} \in \mathcal{L} \} transfer_data_16(dataa); 
 } 
            } 
      } 
} 
//全屏显示一种颜色 
void display_color(uint color_data) 
{ 
      int i,j; 
      lcd_address(0,0,480,320); 
      for(i=0;i<480;i++) 
       { 
            for(j=0;j<320;j++) 
           \overline{1} transfer_data_16(color_data); 
            } 
      } 
} 
void main(void) 
{ 
       IM2=0;
```
Ш

```
 lcd_initial(); 
 while(1) 
 { 
     display_color(0x001f); 
     display_string_32x32(48,16,"深圳市晶联讯电子有限公司",white,blue); 
     display_string_32x32(120,64,"型号",white,blue); 
    display_string_32x32(120, 112, "视窗", white, blue);
     display_string_32x32(120,160,"驱动",white,blue); 
    disp_string_16x32(184,64,":JLX400-042",white,blue);
     disp_string_16x32(184,112,"48.9x73.4mm",white,blue); 
    disp string 16x32(184, 160, "IC:ST7789S", white, blue); display_string_16x16(40,208,"经营宗旨:制造高品质产品及提供良好服务",white,blue); 
     display_string_16x16(40,240,"质量方针:客户至上,质量保证,持续改进,服务到位",white,blue); 
     display_string_16x16(40,272,"经营目标:做最好的液晶模块厂家,做客户信得过的企业",white,blue); 
     Switch(); 
     display_RGB(); 
     Switch(); 
     display_Gray16();
     Switch();
      display_color(0xf800); 
    Switch<sup>()</sup>:
      display_color(0x07e0); 
     Switch();
    display_color(0x001f);
    Switch();
    display_black();
    Switch():
     display_color(0xffff); 
     Switch();
 }
```
}

ШΧ

深圳市晶联讯电子 TFT 模块 JLX400-042-BN 版本:2023-05-23

### 7.5 串行原理图

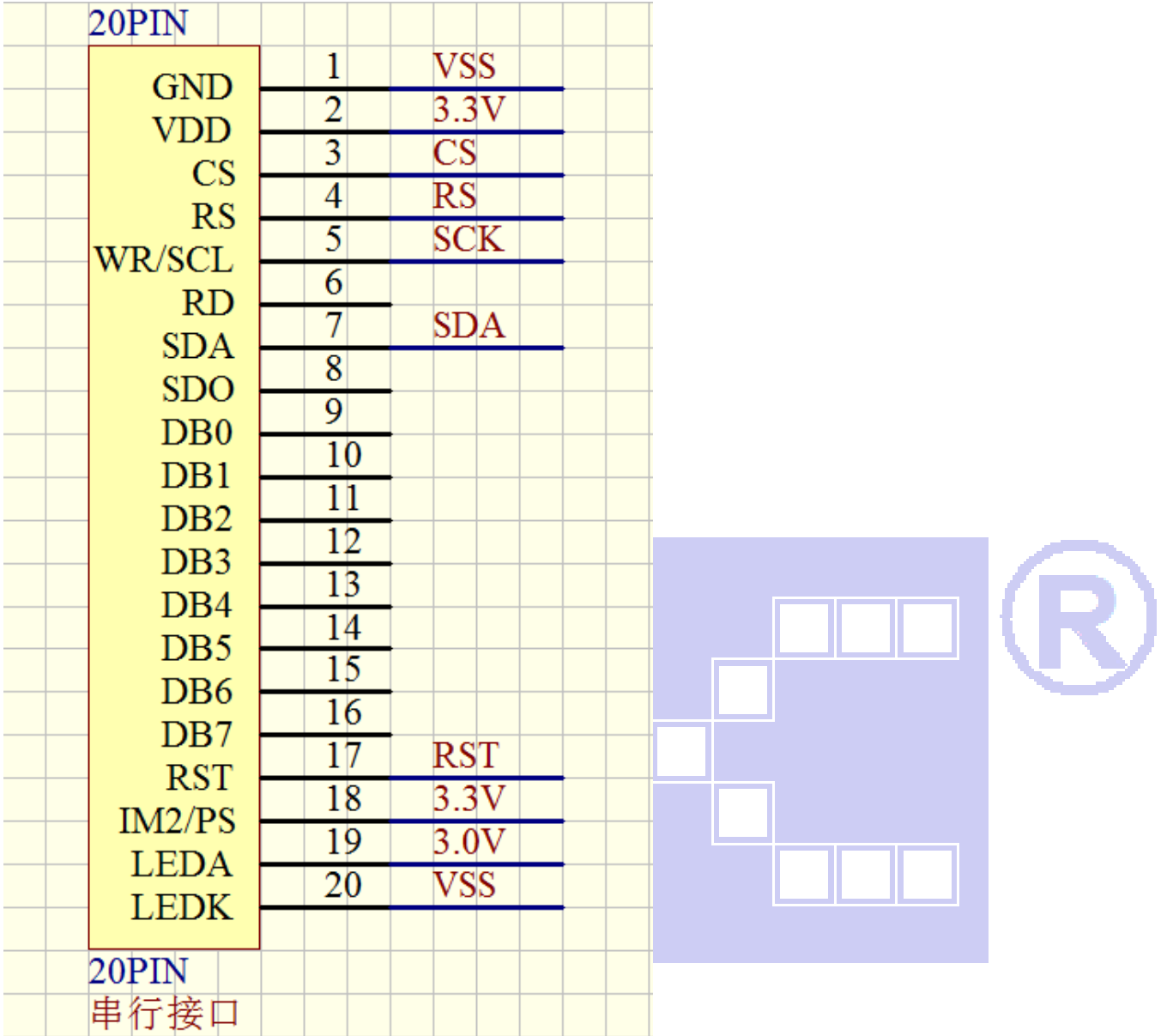

### 7.6 程序

TFT 模块与 MPU(以 8051 系列单片机为例)串行接口图如下:

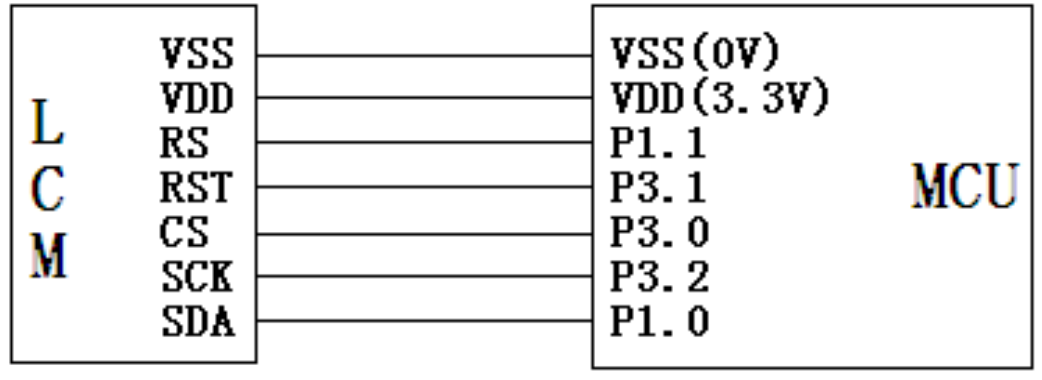

■■ 深圳市晶联讯电子 TFT 模块 JLX400-042-BN 版本: 2023-05-23

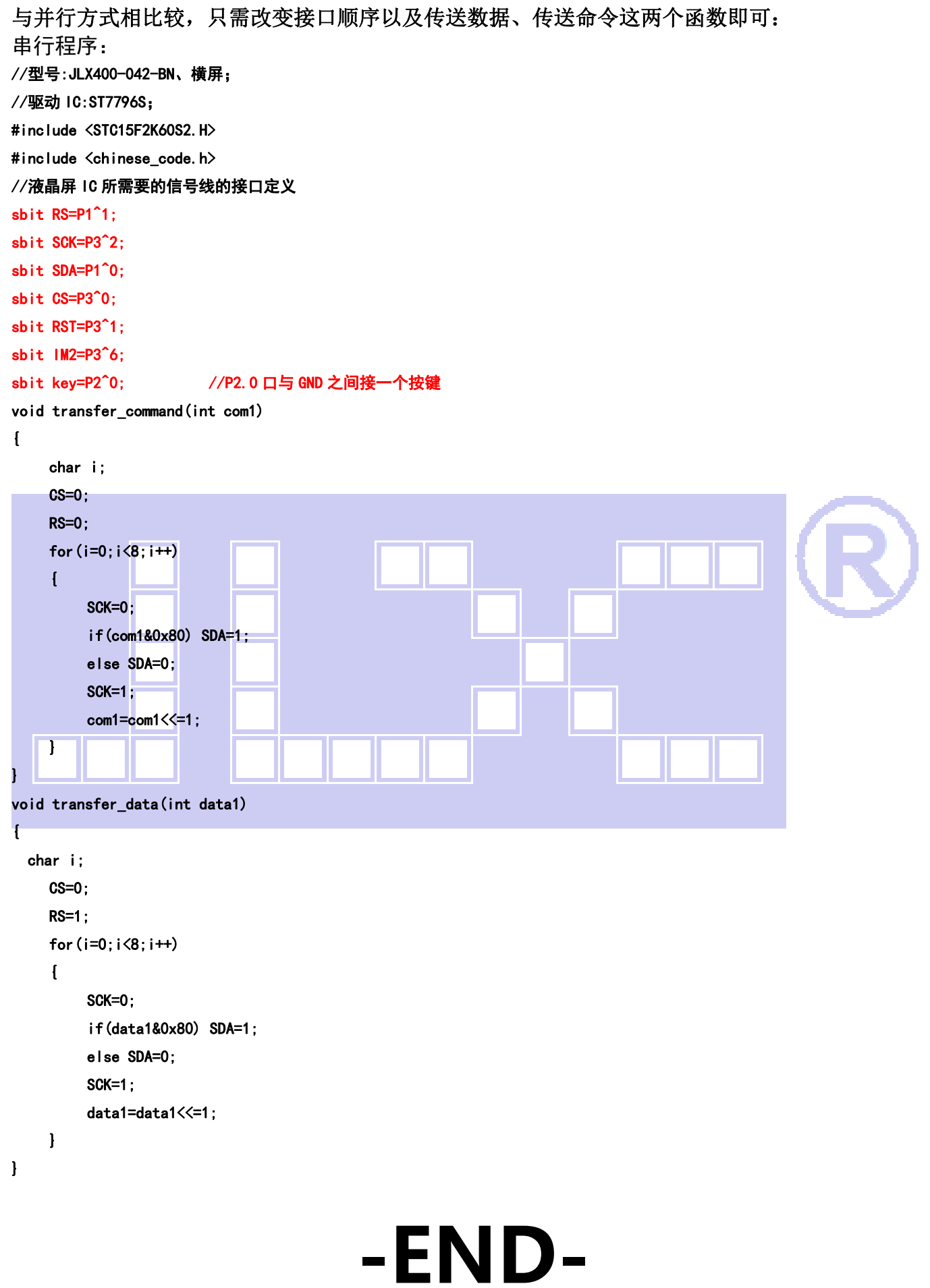